# **CB1910 INSTALL NOTES**

Microsoft released CB1910 to fast ring today. You can download the script from below link.

[https://download.microsoft.com/download/9/8/3/98307790-3fc4-45b6-9f4b-](https://download.microsoft.com/download/9/8/3/98307790-3fc4-45b6-9f4b-50fed0408f0e/Configmgr1910Opt-InRing.exe)[50fed0408f0e/Configmgr1910Opt-InRing.exe](https://download.microsoft.com/download/9/8/3/98307790-3fc4-45b6-9f4b-50fed0408f0e/Configmgr1910Opt-InRing.exe)

## Extract the file and copy the script to CAS or PRI and run it as Administrator

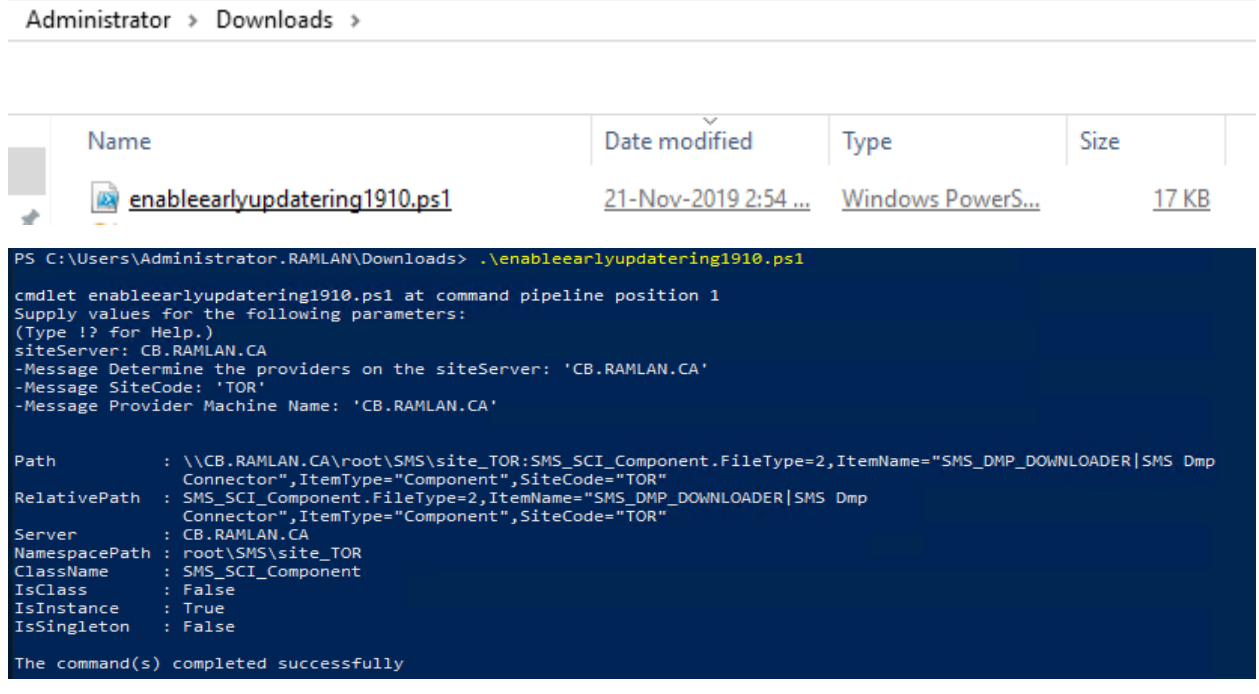

After few minutes you will see the following:

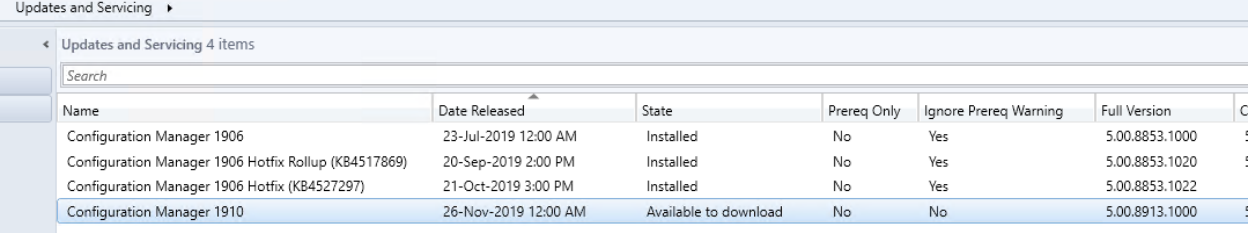

# Right Click Configuration Manager 1910 and click Download

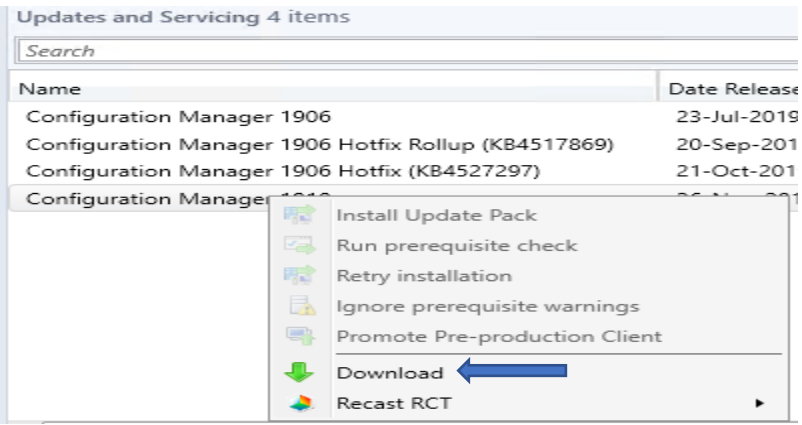

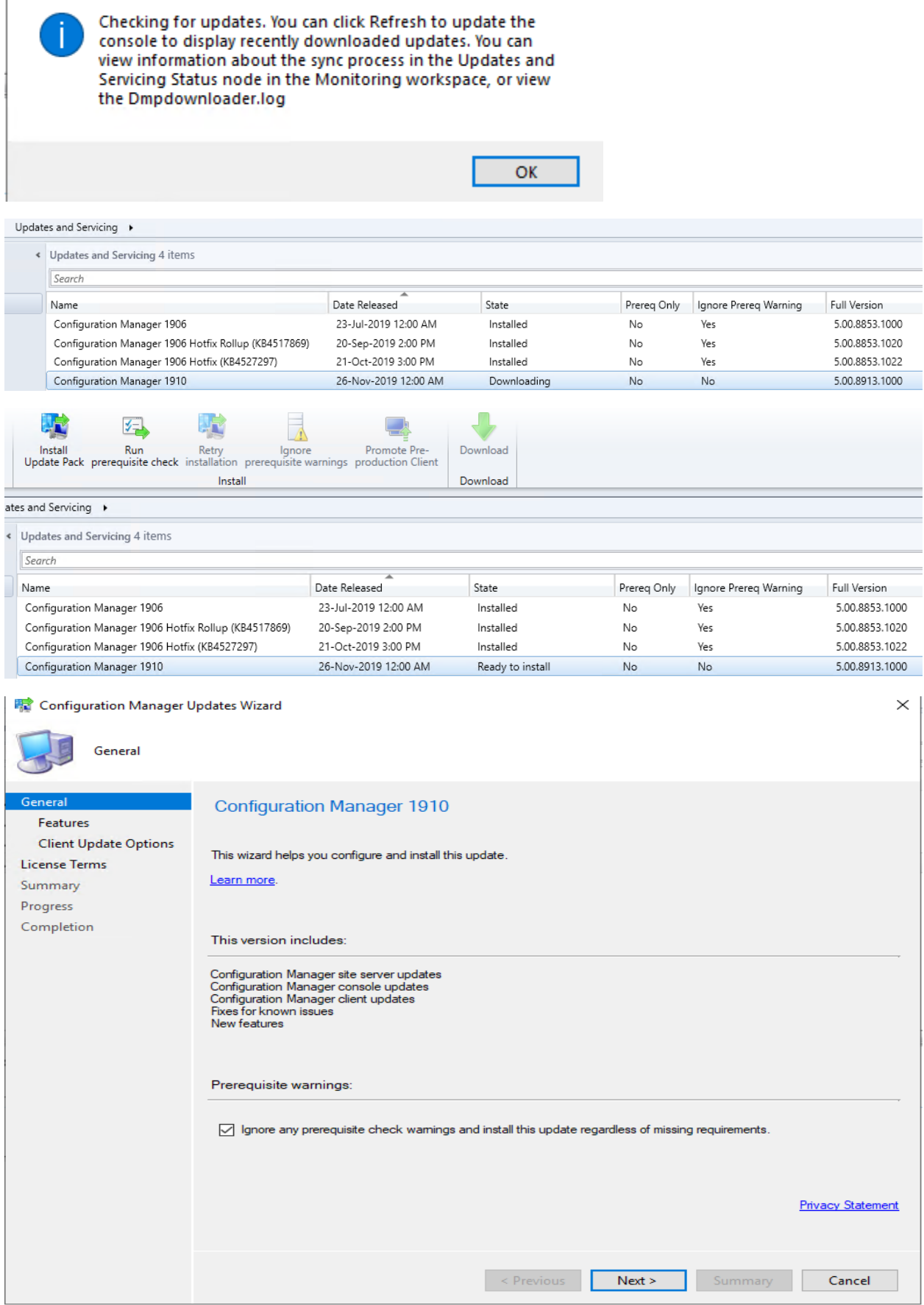

#### **曝** Configuration Manager Updates Wizard

 $\sim$ 

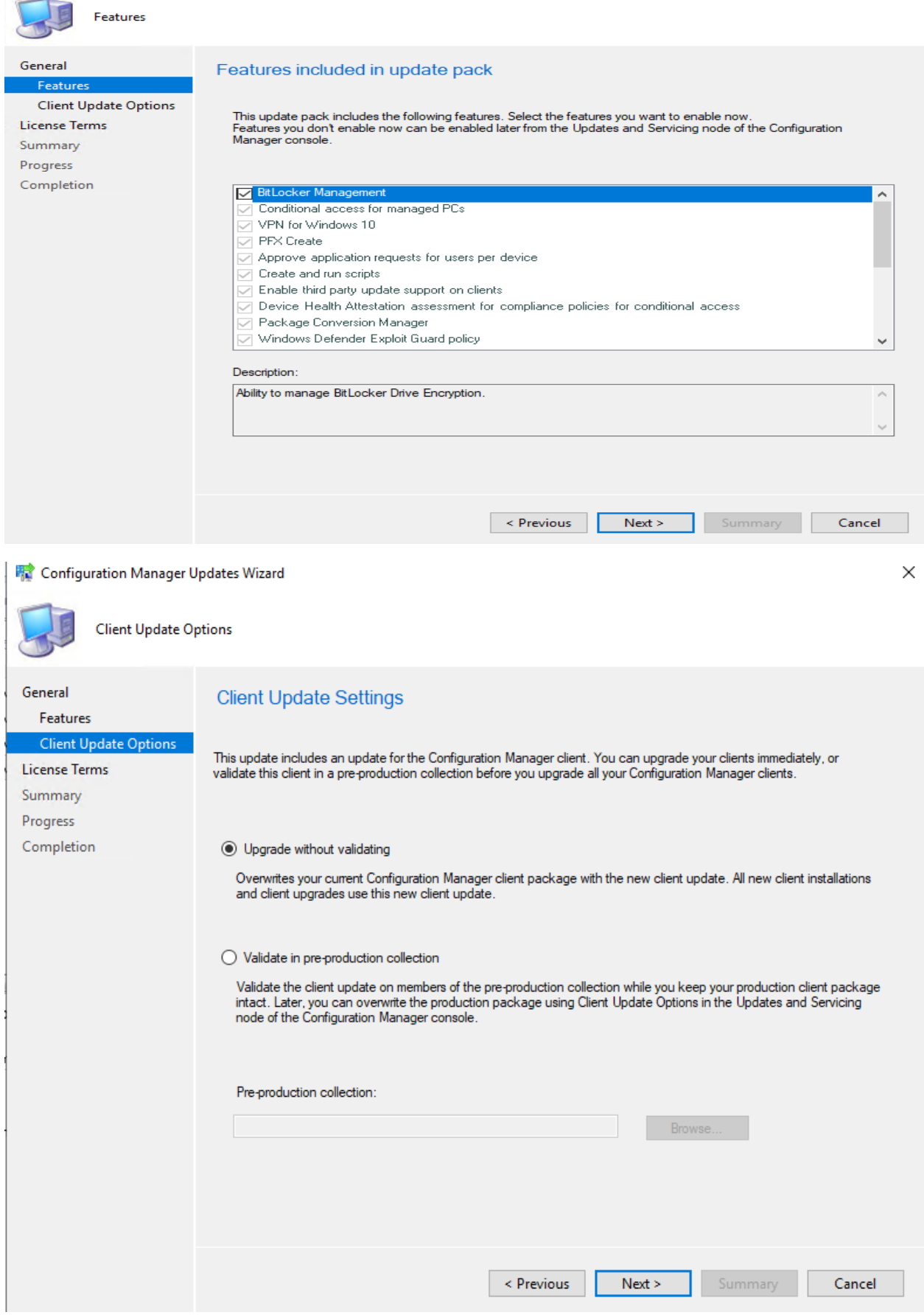

### **精** Configuration Manager Updates Wizard

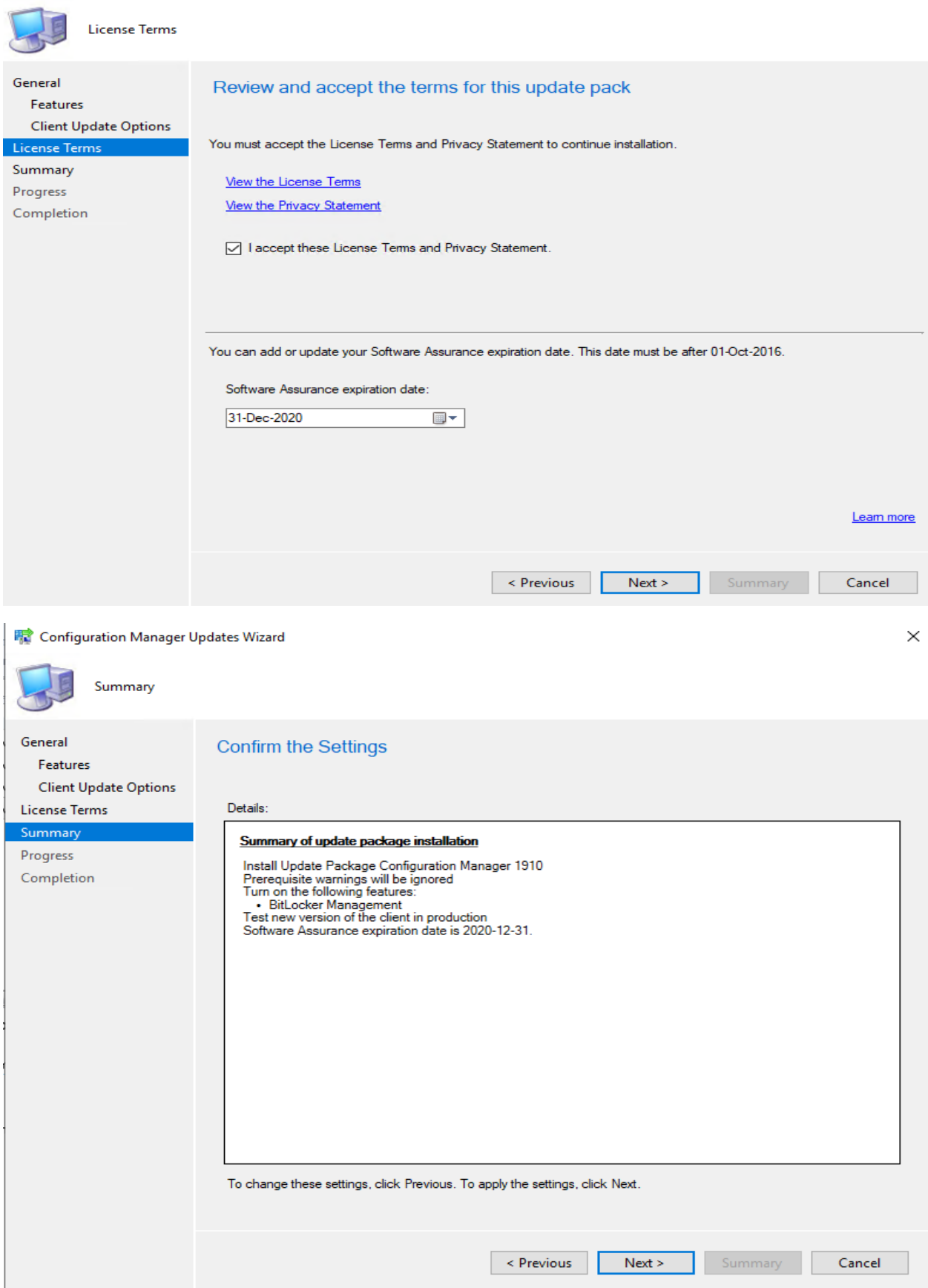

## Configuration Manager Updates Wizard

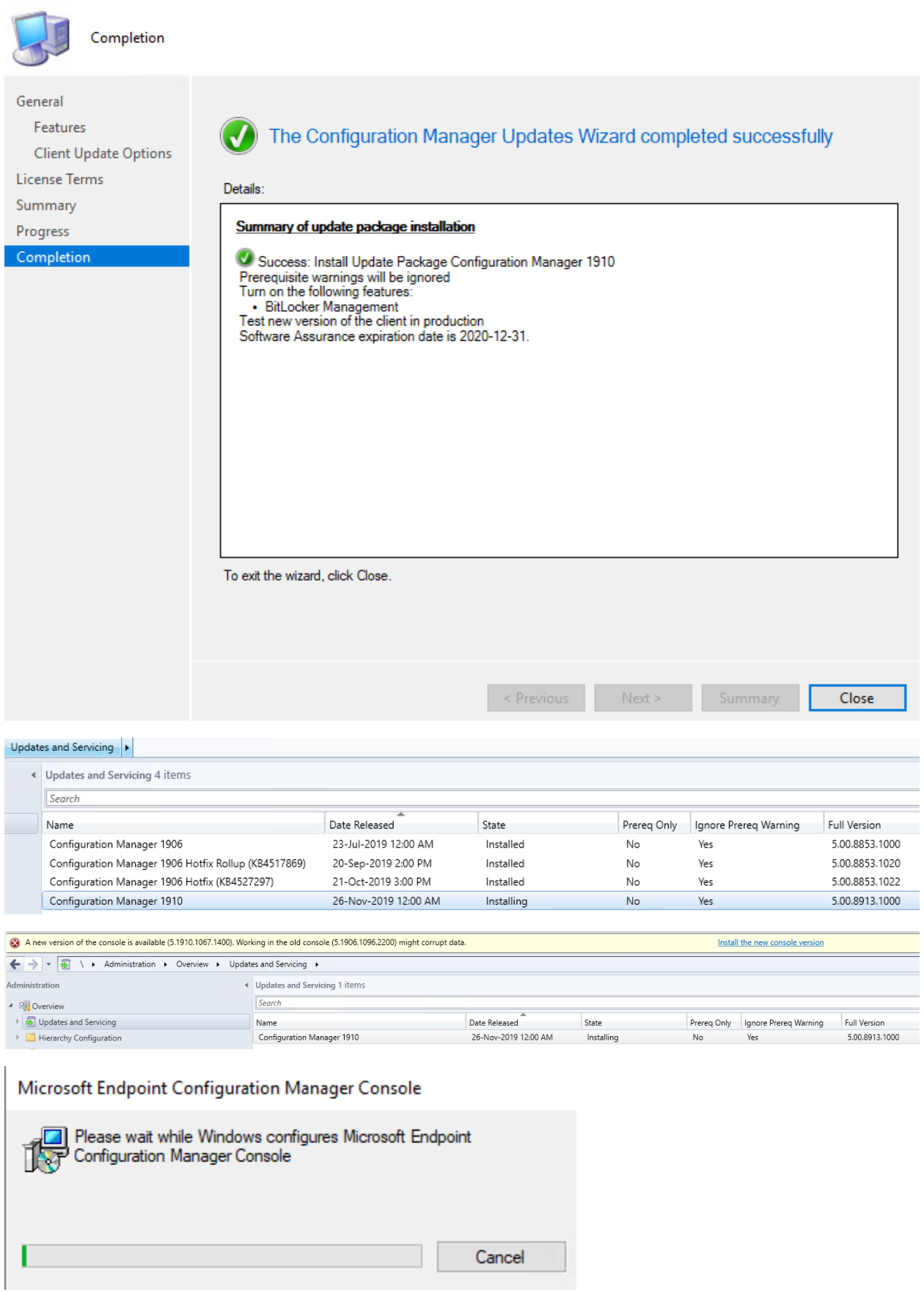

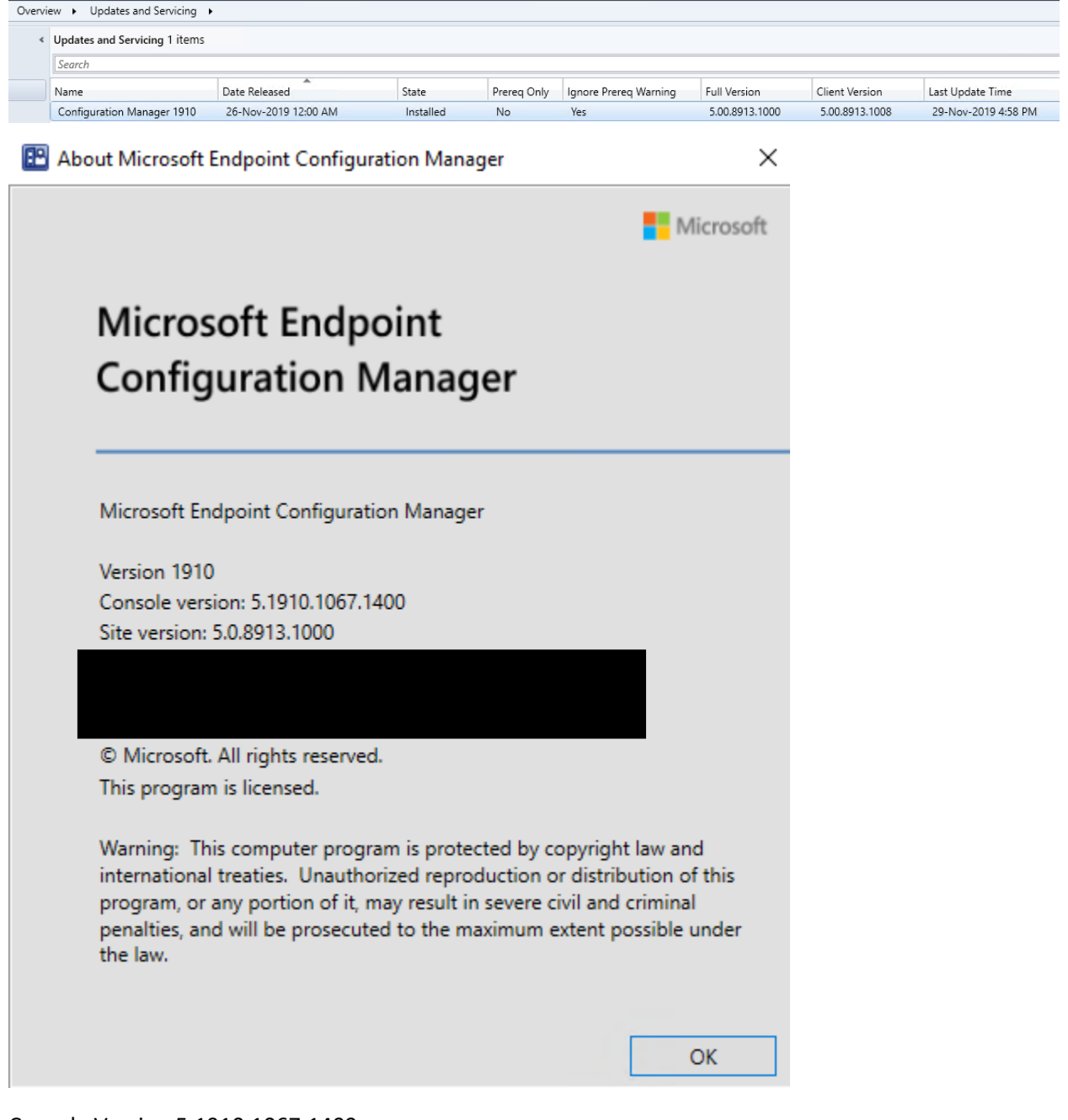

Console Version 5.1910.1067.1400

Site Version 5.0.8913.100

Client Version 5.00.8913.1008

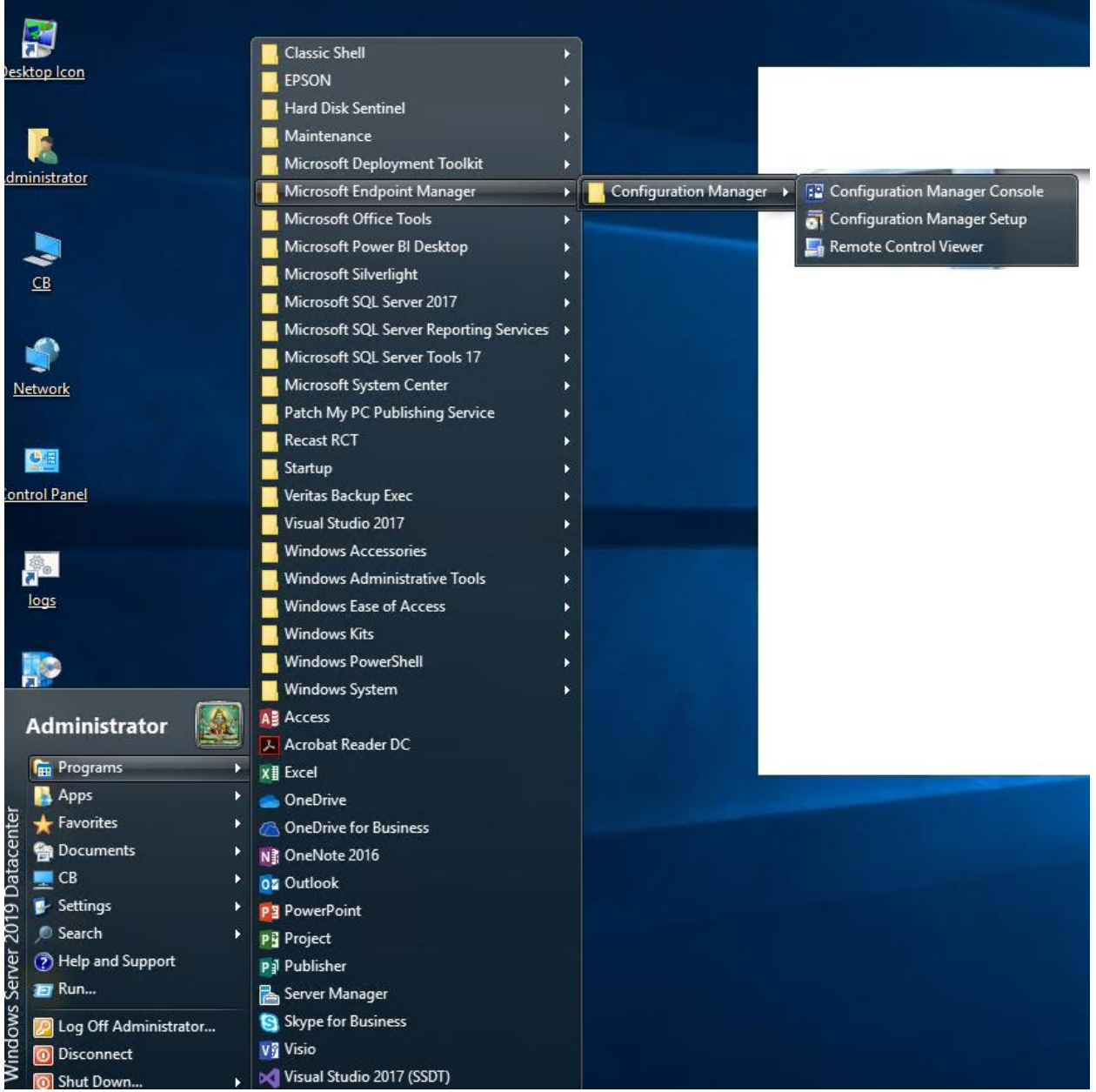

## <https://docs.microsoft.com/en-us/configmgr/core/servers/manage/download-updates-flowchart>

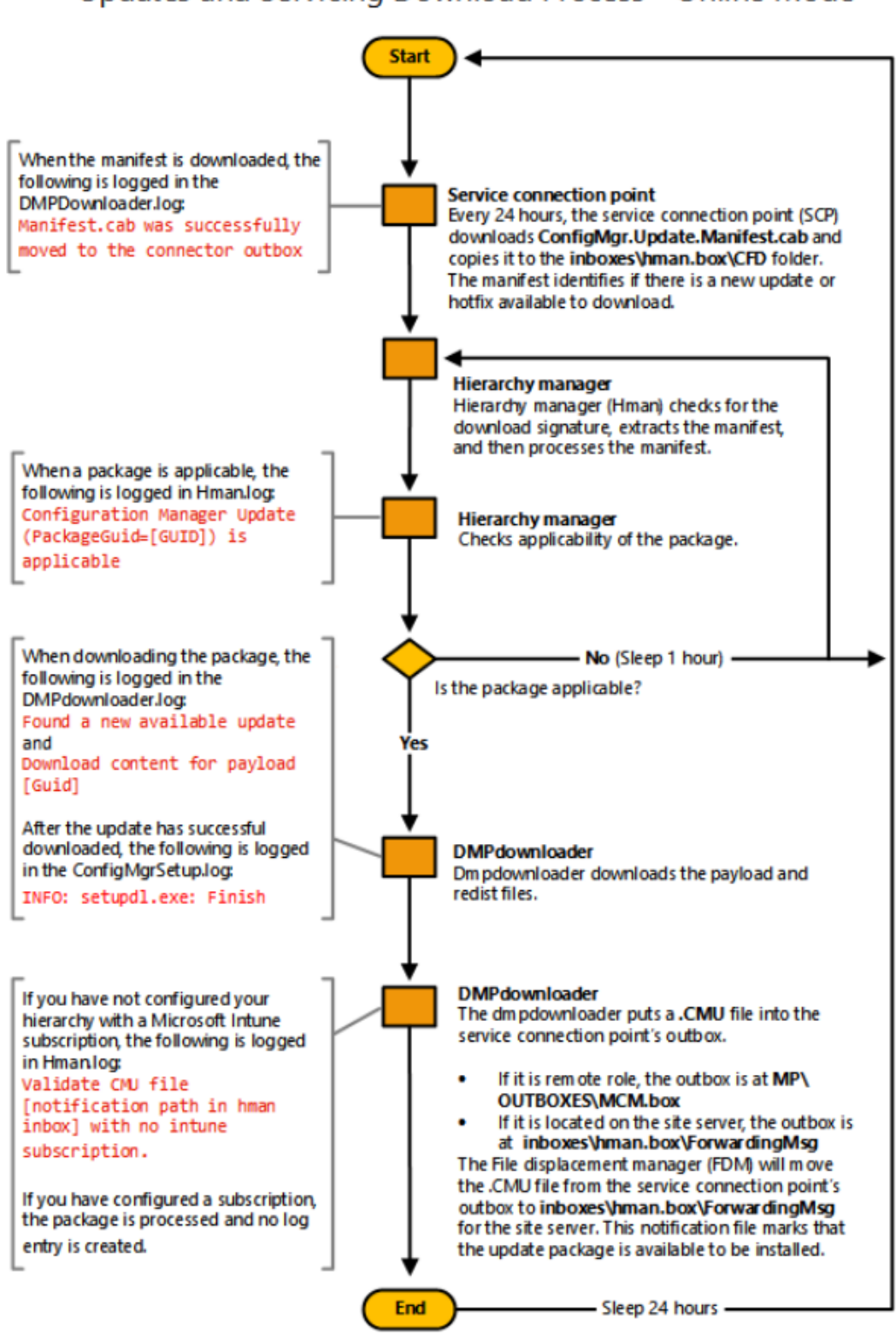

Updates and Servicing Download Process - Online Mode

I have the following for client upgrade.

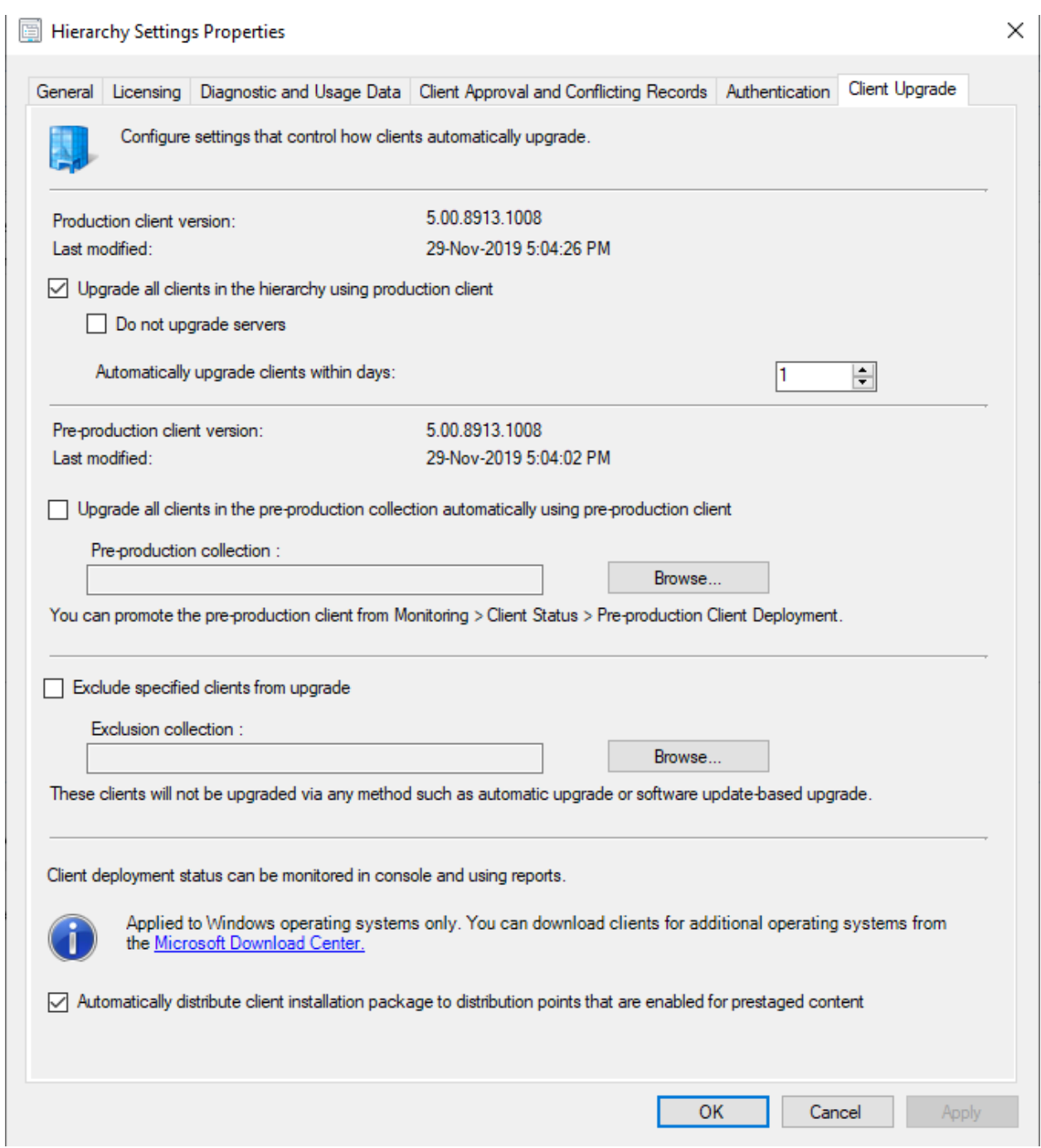

This concludes CB1910 upgrade process. Next article will cover new features of CB1910 including BitLocker Management.

Thanks

**Ram Lan 29th Nov 2019**